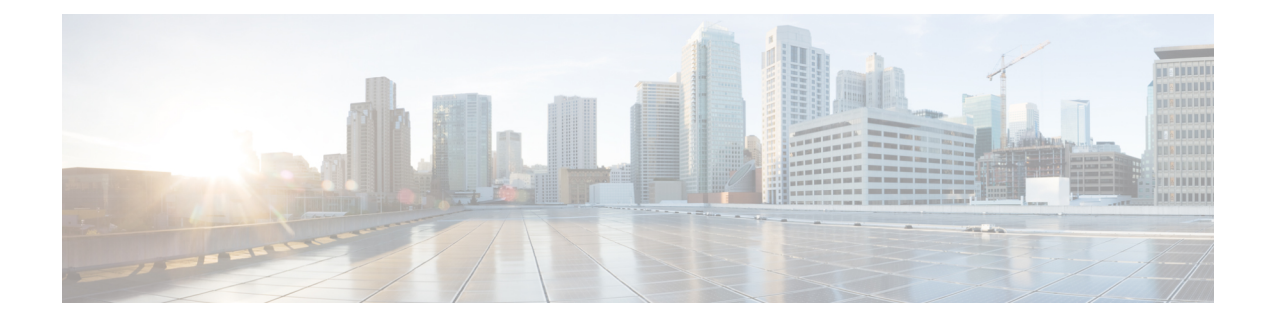

# **Configuring Fibre Channel Interfaces**

This chapter contains the following sections:

- [Information](#page-0-0) About Fibre Channel Interfaces, on page 1
- [Configuring](#page-11-0) Fibre Channel Interfaces, on page 12
- [Configuring](#page-18-0) Global Attributes for Fibre Channel Interfaces, on page 19
- Verifying Fibre Channel [Interfaces,](#page-21-0) on page 22
- Default Fibre Channel [Interface](#page-23-0) Settings, on page 24

# <span id="page-0-0"></span>**Information About Fibre Channel Interfaces**

### **Virtual Fibre Channel Interfaces**

Fibre Channel over Ethernet (FCoE) encapsulation allows a physical Ethernet cable to simultaneously carry Fibre Channel and Ethernet traffic. In Cisco Nexus devices, an FCoE-capable physical Ethernet interface can carry traffic for one virtual Fibre Channel (vFC) interface.

Like any interface in Cisco NX-OS, vFC interfaces are manipulable objects with properties such as configuration and state. Native Fibre Channel and vFC interfaces are configured using the same CLI commands.

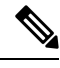

**Note** vFC interfaces support only F mode and operate in trunk mode only.

The following capabilities are not supported for virtual Fibre Channel interfaces:

- SAN port channels.
- The SPAN destination cannot be a vFC interface.
- Buffer-to-buffer credits.
- Exchange link parameters (ELP), or Fabric Shortest Path First (FSPF) protocol.
- Configuration of physical attributes (speed, rate, mode, transmitter information, MTU size).
- Port tracking.

### **VF Port**

vFC interfaces always operate in trunk mode; vFC interfaces do not operate in any other mode. You can configure allowed VSANs on a vFC by using the **switchport trunk allowed vsan** command under the vfc interface (which is similar to FC TF and TE ports). For vFC interfaces that are connected to hosts, port VSAN is the only VSAN that supports logins (FLOGI). We recommend that you restrict the allowed VSANs for such vFC interfaces to the port VSAN by using the **switchport trunk allowed vsan** command in the interface mode to configure a VF port.

Includes support for 160 vFC interfaces.

The vFC VSAN assignment and the global VLAN-to-VSAN mapping table enables the Cisco Nexus device to choose the appropriate VLAN for a VF port.

### **Interface Modes**

Each physical Fibre Channel interface in a switch may operate in one of several port modes: E mode, TE mode, F mode, and TF mode. A physical Fibre Channel interface can be configured as an E port, an F port, or an SD port. Interfaces may also be configured in Auto mode; the port type is determined during interface initialization.

Fibre Channel interfaces may operate in E mode or an F mode.

Virtual Fibre Channel interfaces can only be configured in F mode.

Interfaces are automatically assigned VSAN 1 by default.

Each interface has an associated administrative configuration and an operational status:

- The administrative configuration does not change unless you modify it. This configuration has various attributes that you can configure in administrative mode.
- The operational status represents the current status of a specified attribute such as the interface speed. This status cannot be changed and is read-only.Some values may not be valid when the interface is down (for example, the operational speed).

### **E Port**

In expansion port (E port) mode, an interface functions as a fabric expansion port. This port may be connected to another E port to create an Inter-Switch Link (ISL) between two switches. E ports carry frames between switches for configuration and fabric management. They serve as a conduit between switches for frames destined to remote N ports. E ports support class 3 and class F service.

An E port connected to another switch may also be configured to form a SAN port channel.

### **F Port**

In fabric port (F port) mode, an interface functions as a fabric port. This port may be connected to a peripheral device (host or disk) operating as a node port (N port). An F port can be attached to only one N port. F ports support class 3 service.

### **TE Port**

In trunking E port (TE port) mode, an interface functions as a trunking expansion port. It may be connected to another TE port to create an extended ISL (EISL) between two switches. TE ports connect to another Cisco Nexus device or a Cisco MDS 9000 Family switch. They expand the functionality of E ports to support the following:

- VSAN trunking
- Fibre Channel trace (fctrace) feature

In TE port mode, all frames are transmitted in EISL frame format, which contains VSAN information. Interconnected switches use the VSAN ID to multiplex traffic from one or more VSANs across the same physical link. This feature is referred to as VSAN trunking in the Cisco Nexus device. TE ports support class 3 and class F service.

### **TF Port**

When the switch is operating in NPV mode, the interfaces that connect the switch to the core network switch are configured as NP ports. NP ports operate like N ports that function as proxies for multiple physical N ports.

In trunking F port (TF port) mode, an interface functions as a trunking expansion port. It may be connected to another trunked N port (TN port) or trunked NP port (TNP port) to create a link between a core switch and an NPV switch or an HBA to carry tagged frames. TF ports expand the functionality of F ports to support VSAN trunking.

In TF port mode, all frames are transmitted in an EISL frame format, which contains VSAN information. Interconnected switches use the VSAN ID to multiplex traffic from one or more VSANs across the same physical link. This feature is referred to as VSAN trunking in Cisco Nexus devices. TF ports support class 3 and class F service.

### **Auto Mode**

Interfaces configured in auto mode can operate in one of the following modes: E, F, TE, and TF. The port mode is determined during interface initialization. For example, if the interface is connected to a node (host or disk), it operates in F port mode. If the interface is attached to a third-party switch, it operates in E port mode. If the interface is attached to another switch in the Cisco Nexus device or Cisco MDS 9000 Family, it may become operational in TE port mode.

SD ports are not determined during initialization and are administratively configured.

### **Interface States**

The interface state depends on the administrative configuration of the interface and the dynamic state of the physical link.

### **Administrative States**

The administrative state refers to the administrative configuration of the interface. The table below describes the administrative states.

**Table 1: Administrative States**

| Administrative<br><b>State</b> | <b>Description</b>    |
|--------------------------------|-----------------------|
| $U_{p}$                        | Interface is enabled. |

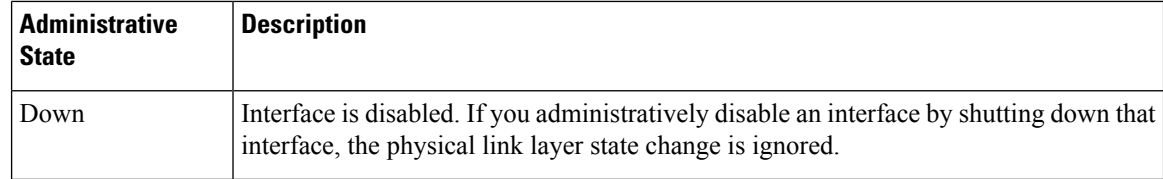

### **Operational States**

The operational state indicates the current operational state of the interface. The table below describes the operational states.

#### **Table 2: Operational States**

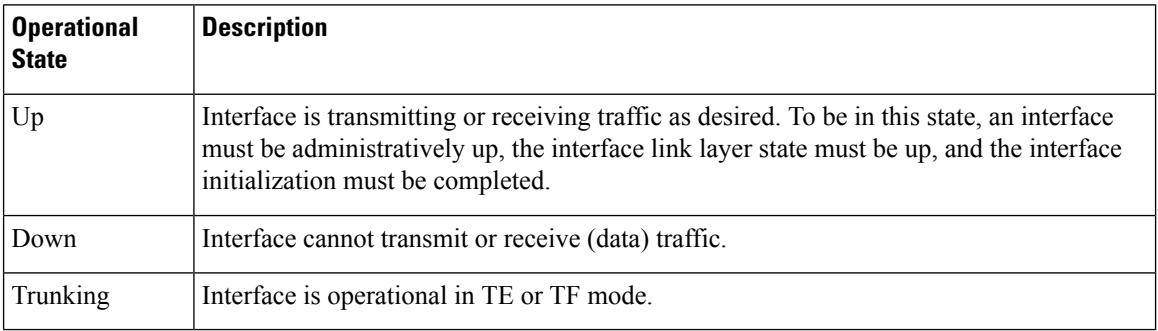

### **Reason Codes**

Reason codes are dependent on the operational state of the interface. The following table describes the reason codes for operational states.

#### **Table 3: Reason Codes for Interface States**

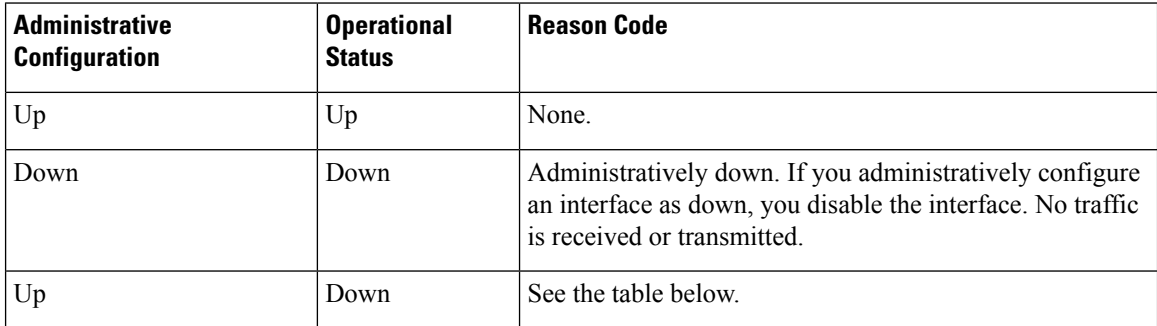

If the administrative state is up and the operational state is down, the reason code differs based on the nonoperational reason code. The table below describes the reason codes for nonoperational states.

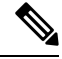

**Note** Only some of the reason codes are listed in the table.

 $\mathbf I$ 

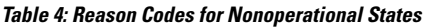

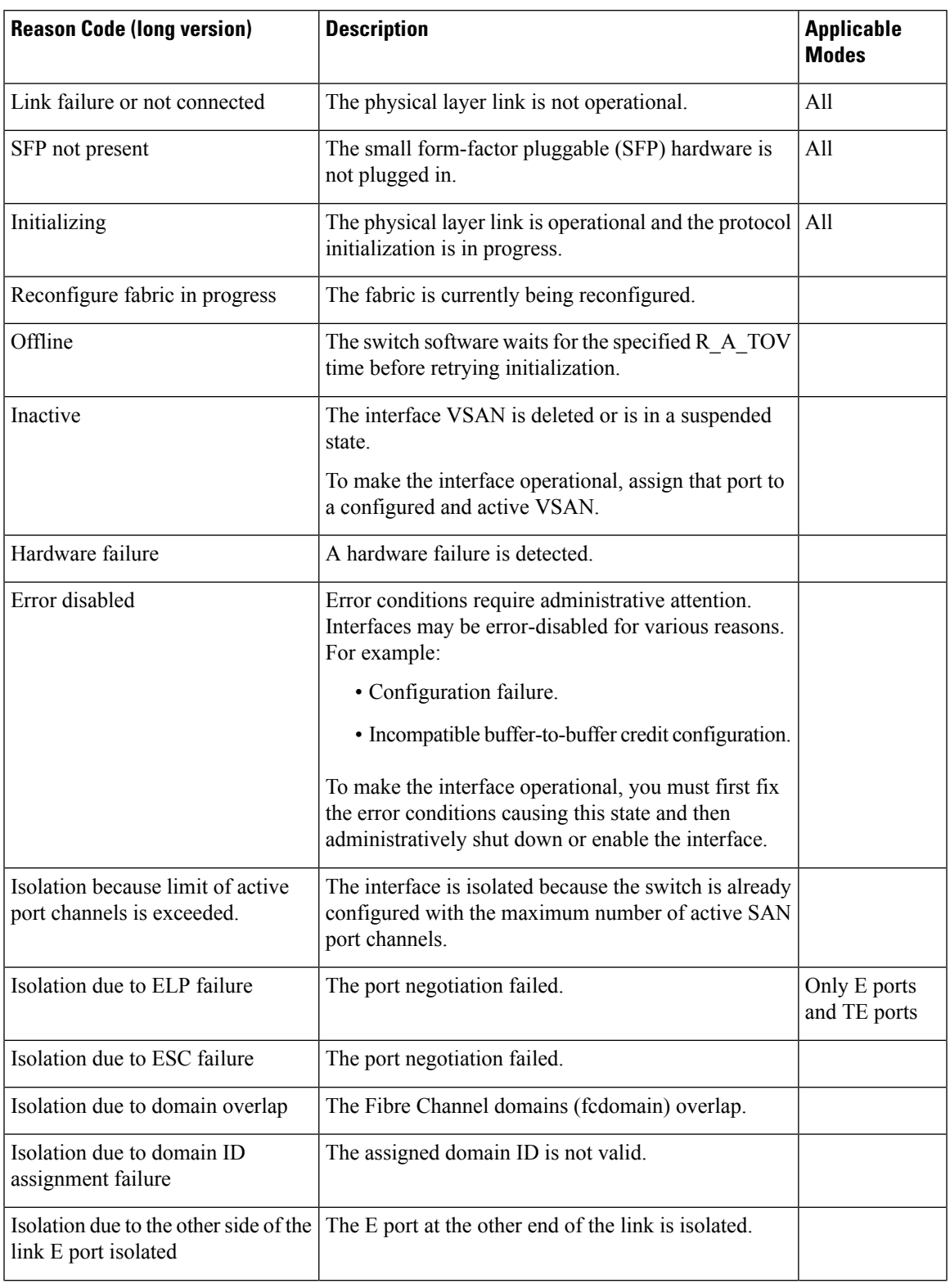

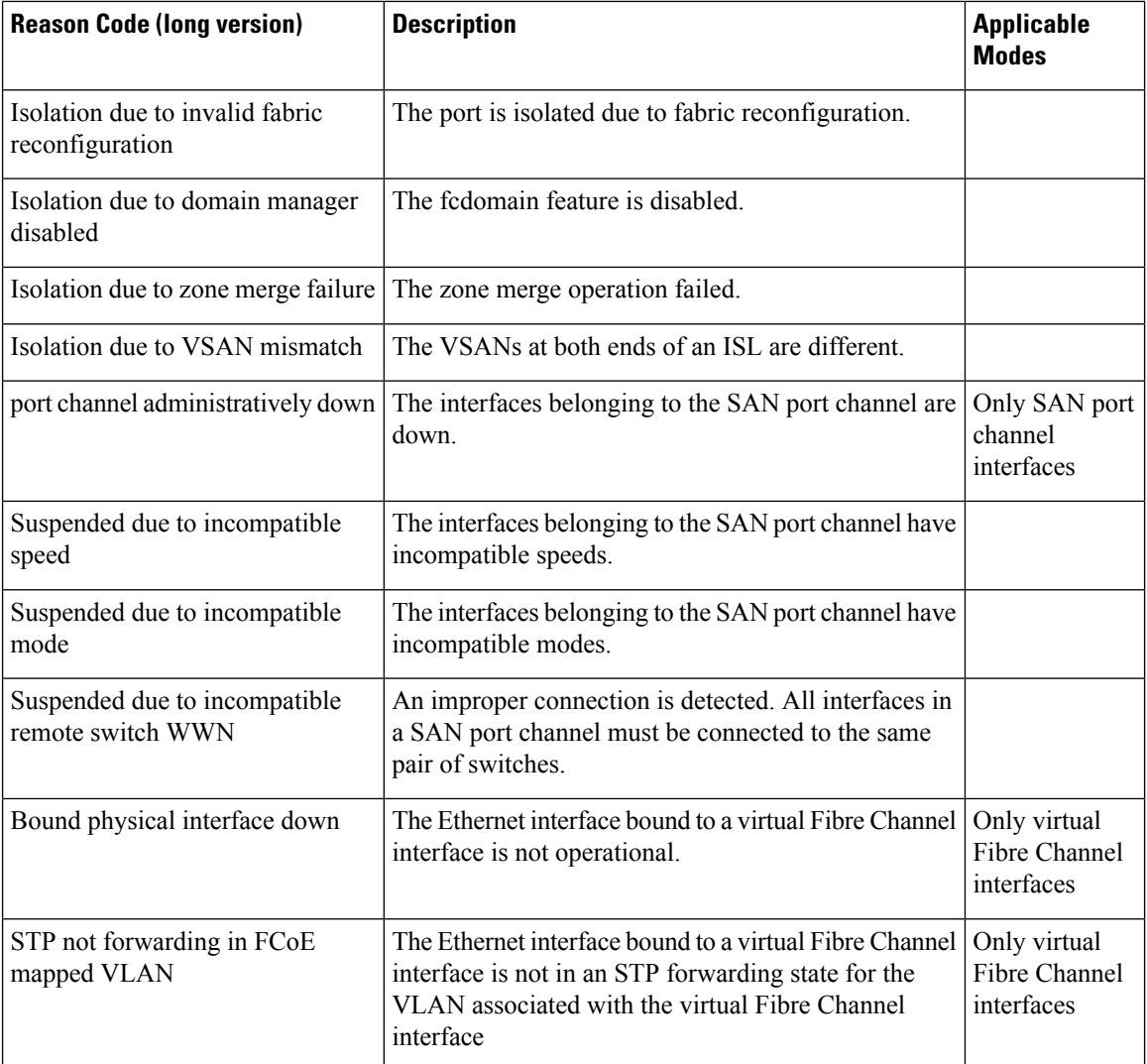

### **Buffer-to-Buffer Credits**

Buffer-to-buffer credits (BB\_credits) are a flow-control mechanism to ensure that Fibre Channel interfaces do not drop frames. BB\_credits are negotiated on a per-hop basis.

The BB\_credit mechanism is used on Fibre Channel interfaces but not on virtual Fibre Channel interfaces. The receive BB credit determines the receive buffering capability on the receive side without having to acknowledge the peer. This is important for links with large bandwidth-delays (long links with large latency) to be able to sustain line-rate traffic with increased latency.

For virtual Fibre Channel interfaces, BB\_credits are not used. Virtual Fibre Channel interfaces provide flow control based on a class based pause mechanism named Priority-Flow\_control.

Ш

• Buffer-to-buffer (B2B) credits are not configurable. • Fill pattern in the 8G links must be IDLE. You must set the fill pattern in the 8G links to IDLE on both the peers. Use the command **switchport fill-pattern IDLE speed** *speed* to set the fill pattern to IDLE on Cisco Nexus 9000 switches. switch (config)# interface fc1/1 switch (config-if)# switchport fill-pattern IDLE speed 8000 **Note**

The receive BB\_credit value is always 64 for all port modes (F, NP, and E) on this platform. This value cannot be changed.

### **Licensing Requirements for Fibre Channel**

Ensure that you have the correct license installed before using Fibre Channel interfaces and capabilities. For more information on licensing, see *Enabling FC/FCoE* chapter in this guide.

### **Enabling the Fibre Channel Port License**

**Note**

This section explains how to enable the licensing for SAN Switching.

#### **Before you begin**

To enable the port license, you must shut down the fibre channel (FC) ports.

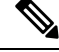

**Note** For information about converting to FC ports, see [Configuring](#page-14-0) Unified Ports.

### **SUMMARY STEPS**

**1.** Enable the port license.

#### **DETAILED STEPS**

Enable the port license.

#### **Example:**

```
Switch(config)# int fc1/1
Switch(config-if)# port-license acquire
```
### **Configuring QoS for no-drop Support**

A qos ingress policy is used to mark ingress FC/FCoE frames. The qos ingress policy must be applied to the interfaces that handle FC/FCoE traffic (such as, all ethernet/port-channel interfaces bound to vFCs).

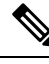

Check to ensure that the port qos region has hardware TCAM space reserved. Whenever an ingress PACL TCAM threshold is seen in the syslog, increase the TCAM size and reload the switch. **Note**

This step is mandatory for FC/FCoE to work.

• Reserve TCAM space for the QoS region.

You may need to acquire TCAM space reserved for other regions (such as the l3qos region).

- Save the configuration.
- Reload the line cards or switch.
- Confirm the port qos region TCAM space.
- Example for TCAM carving on N9K-C93180YC-FX, :

hardware access-list tcam region ing-racl 1536 hardware access-list tcam region ing-ifacl 256 hardware access-list tcam region ing-redirect 256

#### Example:

```
switch# show hardware access-list tcam region |i i ifacl
Ingress PACL [ing-ifacl] size = 256
switch# config
switch(config)# hardware access-list tcam region ing-racl 1536
switch(config)# hardware access-list tcam region ing-ifacl 256
switch(config)# hardware access-list tcam region ing-redirect 256
switch# copy running-config startup-config
switch# reload
switch# show hardware access-list tcam region |i i ifacl
Ingress PACL [ing-ifacl] size = 256
```
#### **Configuring QoS Policies for FC/FCoE**

- There are four types of FC/FCoE default policies: network-qos, output queuing, input queuing.
- To use a different queue or cos value for FC/FCoE traffic, create user-defined policies.
- You can configure a QoS policy by following one of these methods:
	- Predefined policies—You can apply a predefined QoS policy: **default-fcoe-in-policy**.

• No policy will be applied by default for FC/FCoE. **Note**

- We recommend to apply **no-stats** to QoS policy.
- User-defined policy—You can create a QoS policy that conforms to one of the system-defined policies.

#### **Configuring System-wide QoS Policy**

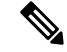

The network-qos policy and output/input queuing policies should be applied at the system level and the qos policy should be applied at the interface level, for every interface that carries the FC/FCoE traffic. **Note**

```
switch(config)# system qos
switch(config-sys-qos)# service-policy type queuing input default-fcoe-in-que-policy
switch(config-sys-qos)# service-policy type queuing output { default-fcoe-8q-out-policy |
default-fcoe-out-policy }
switch(config-sys-qos)# service-policy type network-qos { default-fcoe-8q-nq-policy |
default-fcoe-nq-policy }
```
Configuration Example for user-defined policies

```
switch(config)# policy-map type network-qos fcoe_nq
switch(config-pmap-nqos)# class type network-qos c-nq1
switch(config-pmap-nqos-c)# pause pfc-cos 3
switch(config-pmap-nqos-c)# mtu 9216
switch(config-pmap-nqos-c)# class type network-qos c-nq2
switch(config-pmap-nqos-c)# mtu 1500
switch(config-pmap-nqos-c)# class type network-qos c-nq3
switch(config-pmap-nqos-c)# mtu 1500
switch(config-pmap-nqos-c)# class type network-qos c-nq-default
switch(config-pmap-nqos-c)# mtu 1500
switch(config-pmap-nqos-c)# exit
switch(config-pmap-nqos)# exit
switch(config)#
switch(config)# policy-map type queuing fcoe-in-policy
switch(config-pmap-que)# class type queuing c-in-q1
switch(config-pmap-c-que)# bandwidth percent 50
switch(config-pmap-c-que)# class type queuing c-in-q-default
switch(config-pmap-c-que)# bandwidth percent 50
switch(config-pmap-c-que)# exit
switch(config)
switch(config)# policy-map type queuing fcoe-out-policy
switch(config-pmap-que)# class type queuing c-out-q3
switch(config-pmap-c-que)# priority level 1
switch(config-pmap-c-que)# class type queuing c-out-q-default
switch(config-pmap-c-que)# bandwidth remaining percent 50
switch(config-pmap-c-que)# class type queuing c-out-q1
switch(config-pmap-c-que)# bandwidth remaining percent 50
switch(config-pmap-c-que)# class type queuing c-out-q2
switch(config-pmap-c-que)# bandwidth remaining percent 0
switch(config-pmap-c-que)# exit
switch(config)#
```

```
switch(config)# class-map type qos match-any fcoe
switch(config-cmap-qos)# match protocol fcoe
switch(config-cmap-qos)# match cos 3
switch(config-cmap-qos)# exit
switch(config)#
switch(config)# policy-map type qos fcoe_qos_policy
switch(config-pmap-qos)# class fcoe
switch(config-pmap-c-qos)# set cos 3
switch(config-pmap-c-qos)# set qos-group 1
switch(config-pmap-c-qos)# exit
switch(config-pmap-qos)# exit
switch(config)#
switch(config)# system qos
switch(config-sys-qos)# service-policy type queuing input fcoe-in-policy
switch(config-sys-qos)# service-policy type queuing output fcoe-out-policy
switch(config-sys-qos)# service-policy type network-qos fcoe_nq
```
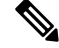

The **set cos 3** command under the QOS policy is mandatory only when there are native fiber channel ports and the command is applicable only for N9K-C93180YC-FX platform . For all the other Cisco Nexus 9000 Platform switches, this step is optional. **Note**

Applying the ingress QoS policy to each Ethernet/port-channel interface that is bound to vFC interface for FC/FCoE.

```
switch(config)# interface ethernet 2/1
switch(config-if)# switchport mode trunk
switch(config-if)# mtu 9216 /* Or maximum allowed value */
switch(config-if)# service-policy type qos input { default-fcoe-in-policy | fcoe_qos_policy
) no-stats
switch(config-if)# exit
switch(config)#
```
- Configuring FC/FCoE QoS policies
	- There are four types ofFC/FCoE default policies: network QoS, output queuing, input queuing, and QoS.
	- To use a different queue or cos value for FC/FCoE traffic, create user-defined policies.
- Configuring Network QoS Policies for FC/FCoE
	- You can configure a network QoS policy by following one of these methods:
		- Predefined policies—You can apply a predefined network QoS policy that fits your requirement. You have the option to choose either **default-fcoe-8q-nq-policy** or **default-fcoe-nq-policy**.

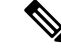

**Note** No policy will be applied by default for FC/FCoE.

- User-defined policy—You can create a network QoS policy that conforms to one of the system-defined policies.
- Configuring Output Queuing Policies for FC/FCoE
- You can configure an output queuing policy by following one of these methods:
	- Predefined policies—You can apply a predefined output queuing policy that fits your requirement. You have the option to choose either **default-fcoe-8q-out-policy** or **default-fcoe-out-policy**.

**Note** No policy will be applied by default for FC/FCoE. • User-defined policy—You can create a output queuing policy that conforms to one of the system-defined policies. • Configuring Input Queuing Policies for FC/FCoE • You can configure an input queuing policy by following one of these methods: • Predefined policies—You can apply a predefined input queuing policy: **default-fcoe-in-que-policy**. **Note** No policy will be applied by default for FCoE. • User-defined policy—You can create a input queuing policy that conforms to one of the

**Note**

Whenever you see label allocation failure in the syslog, there is a possibility of FC/FCoE ACL not getting applied on interfaces. You must then check whether the QoS policy is applied with no-stats on the interfaces.

### **Physical Fibre Channel Interfaces**

system-defined policies.

Cisco Nexus C93180YC-FX switches have up to 48 physical fibre channel (FC) interfaces as either uplinks connected to SAN network or as downlinks (connected to server or target).

Each Fibre Channel port can be used as a downlink (connected to a server) or as an uplink (connected to the data center SAN network). The Fibre Channel interfaces support the following modes: E, F, TE, and TF.

### **Long-Distance ISLs**

Beginning with Cisco NX-OS Release 9.3(5), the Cisco Nexus N9K-C93180YC-FX switch supports long distance on 32-Gbps Fibre Channel Inter-Switch Link (ISL).

When long-distance ISLs are required, you must have sufficient BB\_credits configured to ensure that the ISL can run at maximum capacity. The formula for computing long-distance ISL BB\_credits assumes a typical Fibre Channel frame of 2 KB and factors in the interface speed. With fixed (64) buffer-to-buffer credits, the new switch now provide support for 32-Gbps Fibre Channel ISLs across distances of up to 3 kilometers.

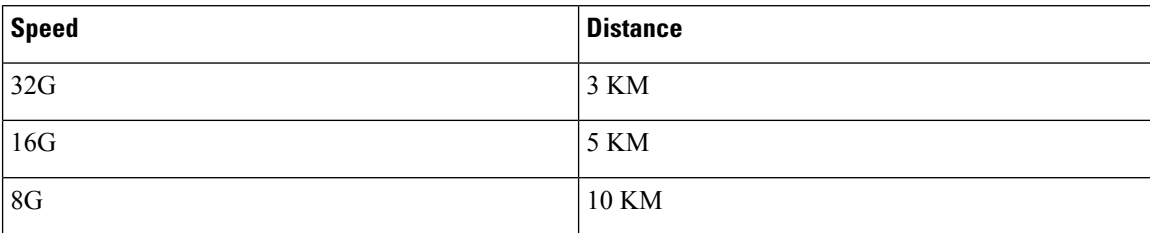

**Table 5: FC Long Distance across different speeds**

# <span id="page-11-0"></span>**Configuring Fibre Channel Interfaces**

### **Configuring a Fibre Channel Interface**

To configure a Fibre Channel interface, perform this task:

**Note** For information about creating FC ports or port conversion, see the [Configuring](#page-14-0) Unified Ports section.

### **SUMMARY STEPS**

- **1.** switch# **configuration terminal**
- **2.** switch(config)# **interface** {**fc** *slot*/*port*}|{**vfc** *vfc-id*}

#### **DETAILED STEPS**

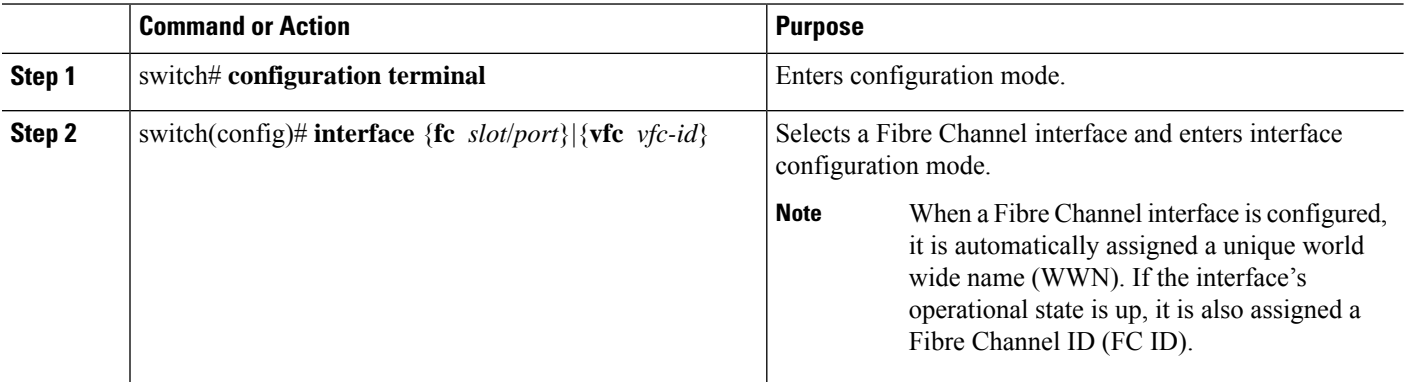

### **Configuring a Range of Fibre Channel Interfaces**

To configure a range of Fibre Channel interfaces, perform this task:

### **SUMMARY STEPS**

**1.** switch# **configuration terminal**

**2.** switch(config)# **interface** { **fc** *slot*/*port* - *port* [ , **fc** *slot*/*port* - *port* ] | **vfc** *vfc-id* - *vfc-id* [ , **vfc** *vfc-id vfc-id* ] }

### **DETAILED STEPS**

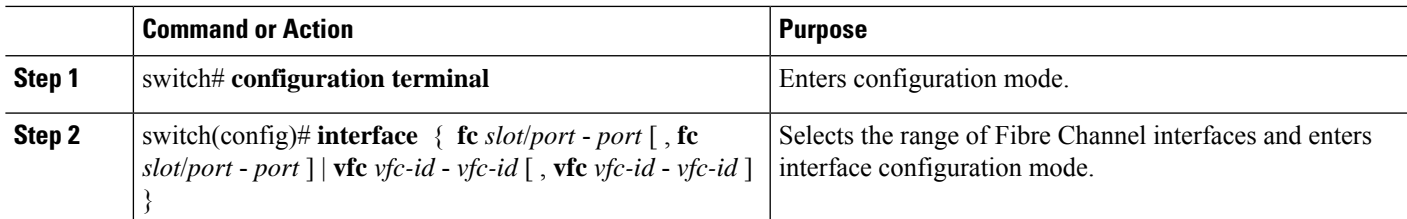

### **Setting the Interface Administrative State**

To gracefully shut down an interface, perform this task:

To enable traffic flow, perform this task:

### **SUMMARY STEPS**

- **1.** switch# **configuration terminal**
- **2.** switch(config)# **interface** {**fc** *slot*/*port*}|{**vfc** *vfc-id*}
- **3.** switch(config-if)# **shutdown**

### **DETAILED STEPS**

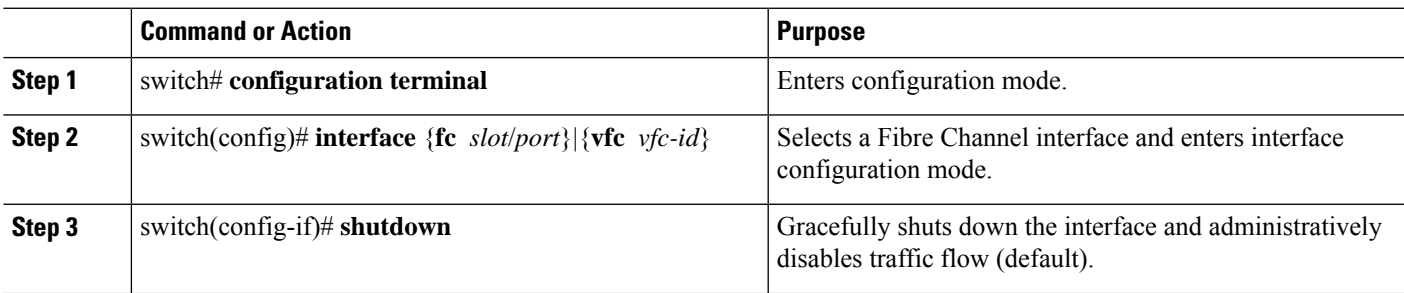

### **Configuring Interface Modes**

### **SUMMARY STEPS**

- **1. configure terminal**
- **2.** switch(config) # **interface vfc** *vfc-id*}
- **3.** switch(config-if) # **switchport mode** {**F**}

#### **DETAILED STEPS**

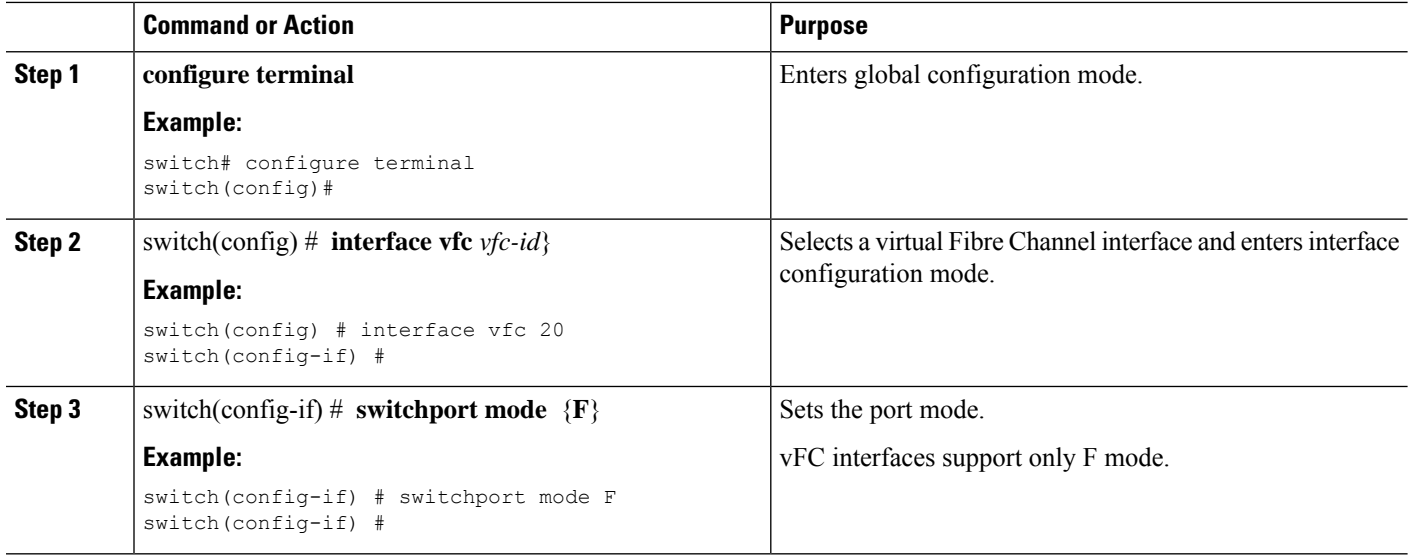

#### **Example**

This example shows the running configuration for vFC 20 bound to the Ethernet slot1, port 3 interface.

```
switch# show running-config
switch(config) # interface vfc20
switch(config-if) # bind interface Ethernet 1/3
switch(config-if) # switchport mode F
switch(config-if) # no shutdown
```
### **Configuring the Interface Description**

Interface descriptions should help you identify the traffic or use for that interface. The interface description can be any alphanumeric string.

To configure a description for an interface, perform this task:

#### **SUMMARY STEPS**

- **1.** switch# **configuration terminal**
- **2.** switch(config)# **interface** {**fc** *slot*/*port*}|{**vfc** *vfc-id*}
- **3.** switch(config-if)# **switchport description cisco-HBA2**
- **4.** switch(config-if)# **no switchport description**

#### **DETAILED STEPS**

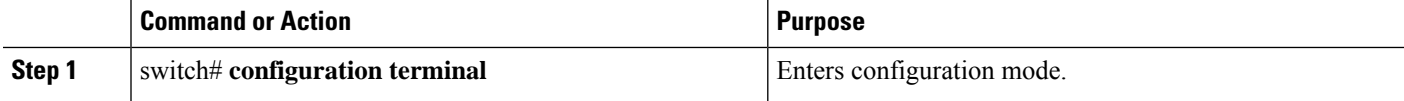

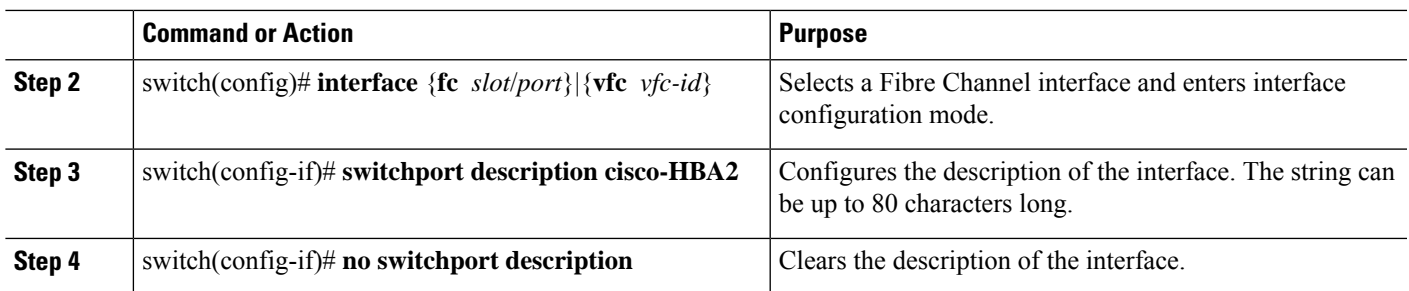

### <span id="page-14-0"></span>**Configuring Unified Ports**

#### **Before you begin**

Confirm that you have a supported Cisco Nexus switch. Unified Ports are available on the Cisco Nexus C93180YC-FX switch.

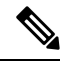

**Note**

For information about the C93180YC-FX platform details, see the *Cisco Nexus 9000 Series Hardware Installation Guide*.

If you're configuring a unified port as Fibre Channel or FCoE, confirm that you have enabled the **install feature-set fcoe** and **feature-set fcoe** commands.

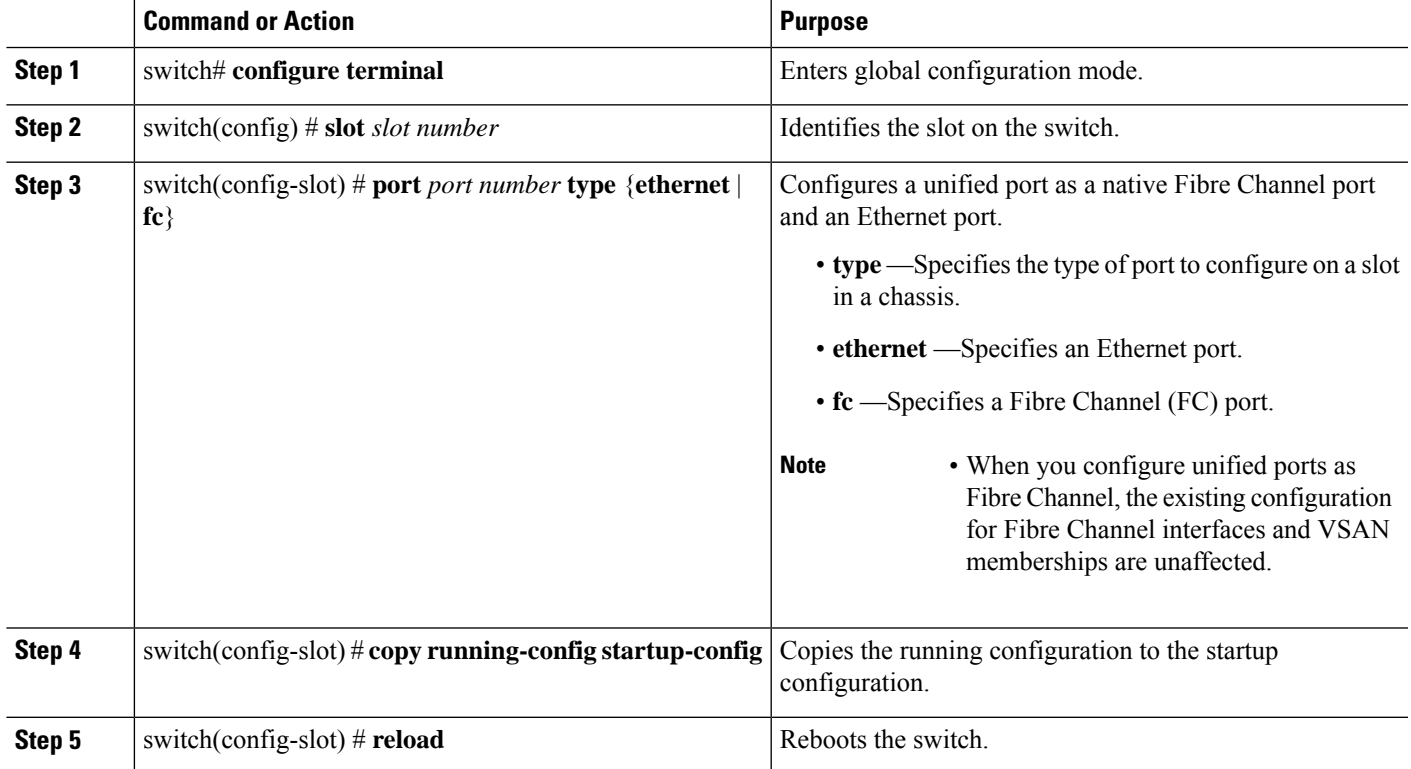

### **Procedure**

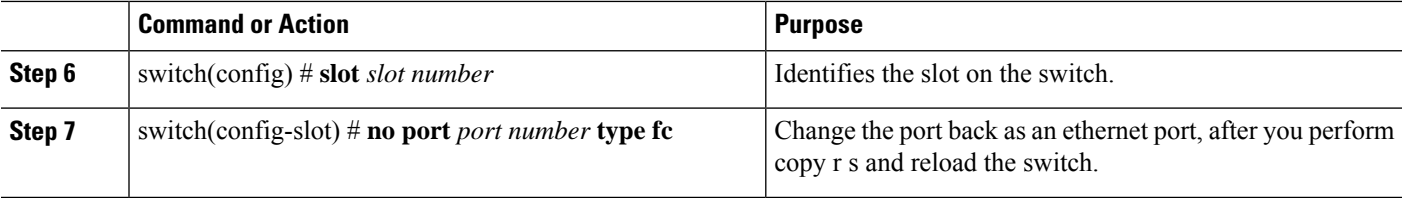

#### **Example**

**Note** Individual ports cannot be converted to FC ports.

```
switch# configure terminal
switch(config)# slot 1
switch(config-slot)# port 1-24 type fc
Port type is changed. ACTION REQUIRED: Please save configurations and reload the switch
switch(config-slot)#
```
### **Configuring Port Speeds**

Port speed can be configured on a physical Fibre Channel interface but not on a virtual Fibre Channel interface. The minimum supported speed is 4G and the maximum is 32G. By default, the port speed for an interface is automatically calculated by the switch.

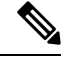

Note 8G speed is not supported for server and target interfaces.

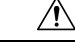

**Caution** Changing the interface speed is a disruptive operation.

To configure the port speed of the interface, perform this task:

#### **SUMMARY STEPS**

- **1.** switch# **configuration terminal**
- **2.** switch(config)# **interface fc** *slot*/*port*
- **3.** switch(config-if)# **switchport speed 16000**
- **4.** switch(config-if)# **no switchport speed**

#### **DETAILED STEPS**

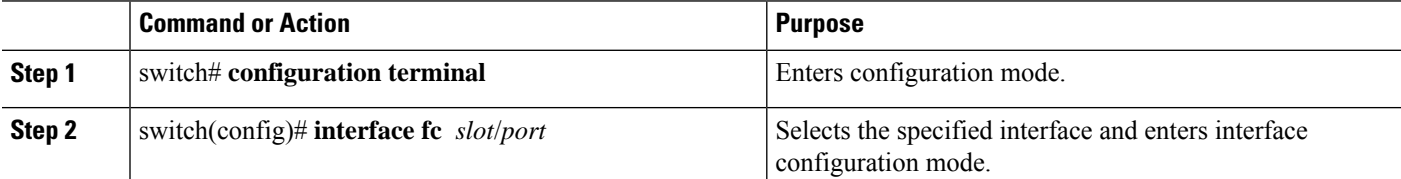

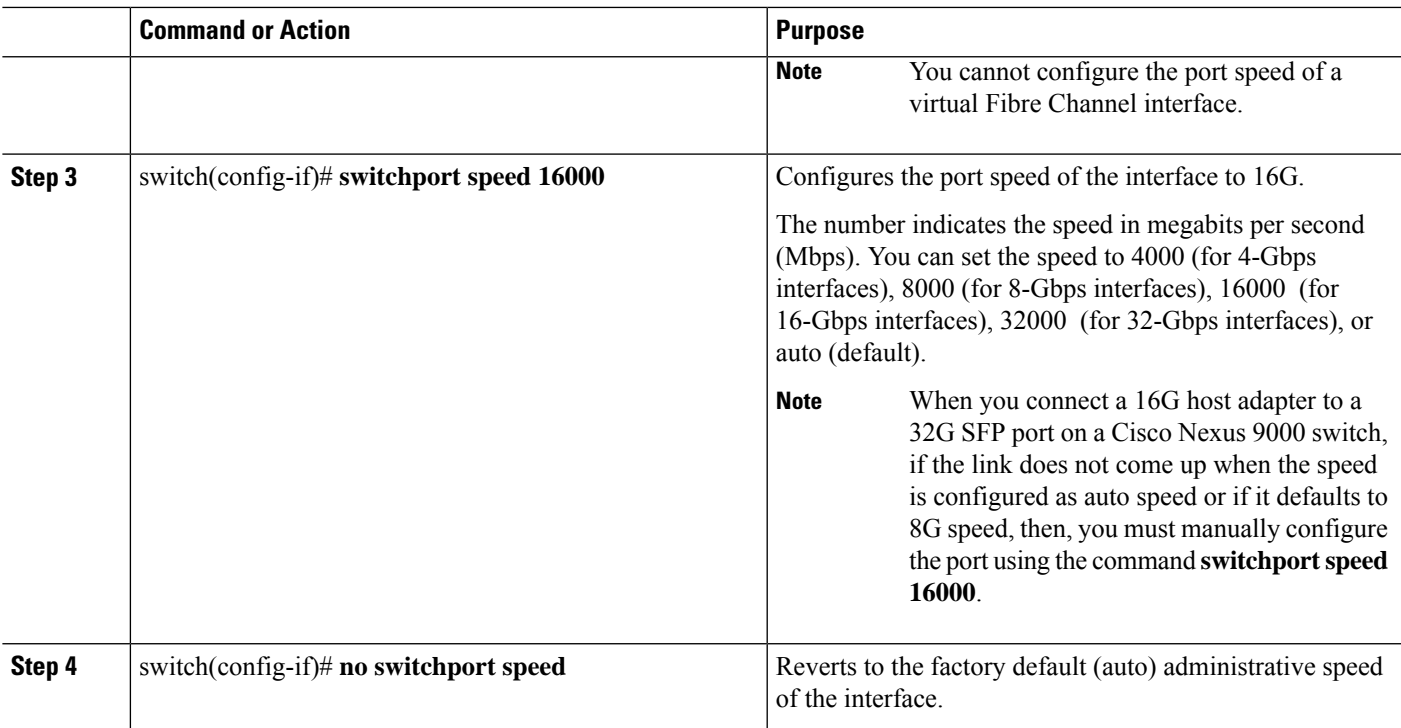

### **Configuring Trunk Mode**

To configure trunk mode perform this task:

### **SUMMARY STEPS**

- **1.** switch# **configuration terminal**
- **2.** switch(config)# **interface fc** *slot*/*port*
- **3.** switch(config-if)# **switchport trunk mode on**
- **4.** switch(config-if)# **switchport trunk mode off**
- **5.** switch(config-if)# **switchport trunk mode auto**

### **DETAILED STEPS**

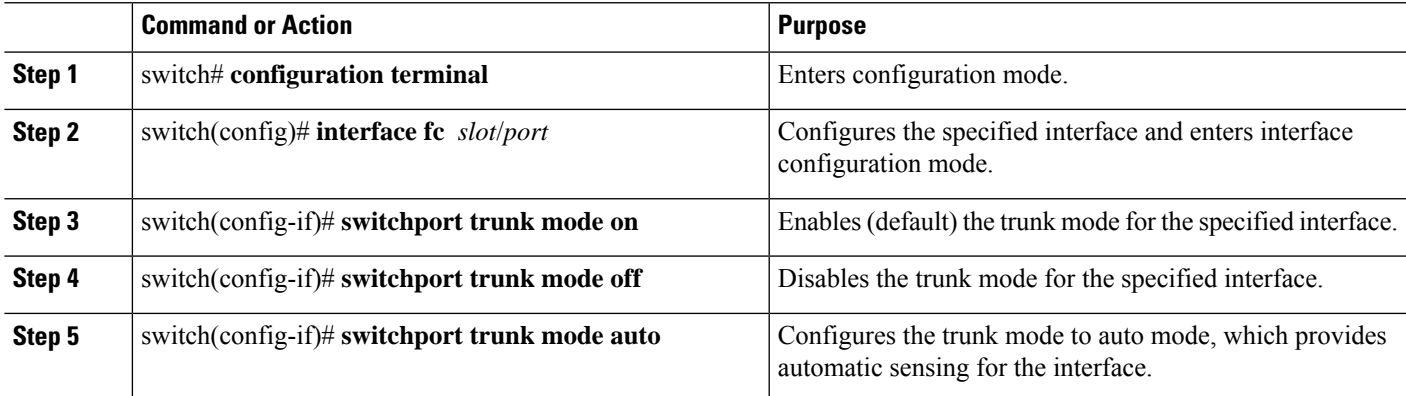

### **Note**

For FC ports with trunking mode on and SAN-PO links to come up between two switches, both switches should be configured with the OUI of each other.

Configure the OUI on the switches only if the OUI value is not registered by default on either of them. The OUI is found and configured as follows:

```
N9K(config-if)# show wwn switch
  Switch WWN is 20:00:2c:d0:2d:50:ea:64
  N9K(config-if)#
```
On the switch, you can see the below output if the OUI (0x2cd02d) is already registered.

```
MDS9710(config-if)# sh wwn oui | i 2cd02d
   0x2cd02d Cisco Default
   MDS9710(config-if) #
If the OUI is not registered, configure it manually.
MDS9710(config-if)# wwn oui 0x2cd02d
```
Beginning with Cisco NX-OS Release 7.3(0)D1(1), the OUI is configurable on a Cisco MDS 9700 Series core switches.

### **Autosensing**

Autosensing is enabled on all interfaces irrespective of the speed. If an 8G Small Form-Factor Pluggable (SFP) is inserted, the interface operates at 8G and 4G speed. If a 16G SFP is inserted, the interface operates only at 16G, 8G and 4G speeds and with a 32G SFP, the interface operates at 32G, 16G, and 8G speeds.

### **Understanding Bit Error Thresholds**

The bit error rate threshold is used by the switch to detect an increased error rate before performance degradation seriously affects traffic.

The bit errors can occur for the following reasons:

- Faulty or bad cable.
- Faulty or bad GBIC or SFP.
- Short haul cable is used for long haul or long haul cable is used for short haul.
- Momentary synchronization loss.
- Loose cable connection at one or both ends.
- Improper GBIC or SFP connection at one or both ends.

A bit error rate threshold is detected when 15 error bursts occur in a 5-minute period. By default, the switch disables the interface when the threshold is reached.

You can enter the **shutdown**/**no shutdown** command sequence to reenable the interface.

You can configure the switch to not disable an interface when the threshold is crossed.

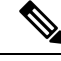

The switch generates a syslog message when bit error threshold events are detected, even if the interface is configured not to be disabled by bit-error threshold events. **Note**

To disable the bit error threshold for an interface, perform this task:

### **SUMMARY STEPS**

П

- **1.** switch# **configuration terminal**
- **2.** switch(config)# **interface fc** *slot*/*port*
- **3.** switch(config-if)# **switchport ignore bit-errors**
- **4.** switch(config-if)# **no switchport ignore bit-errors**

### **DETAILED STEPS**

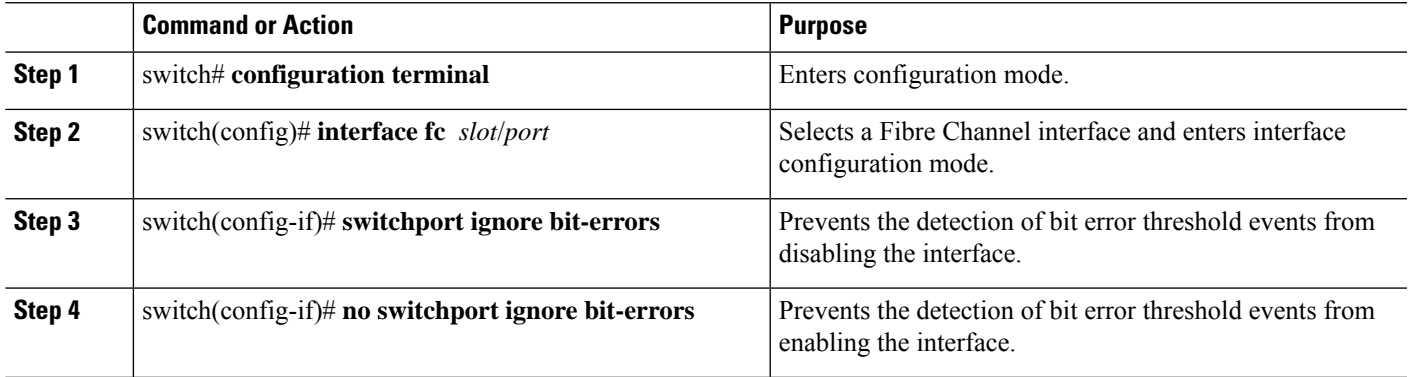

# <span id="page-18-0"></span>**Configuring Global Attributes for Fibre Channel Interfaces**

### **Configuring Switch Port Attribute Default Values**

You can configure attribute default values for various switch port attributes. These attributes will be applied globally to all future switch port configurations, even if you do not individually specify them at that time.

To configure switch port attributes, perform this task:

### **SUMMARY STEPS**

- **1.** switch# **configuration terminal**
- **2.** switch(config)# **no system default switchport shutdown san**
- **3.** switch(config)# **system default switchport shutdown san**
- **4.** switch(config)# **system default switchport trunk mode auto**

#### **DETAILED STEPS**

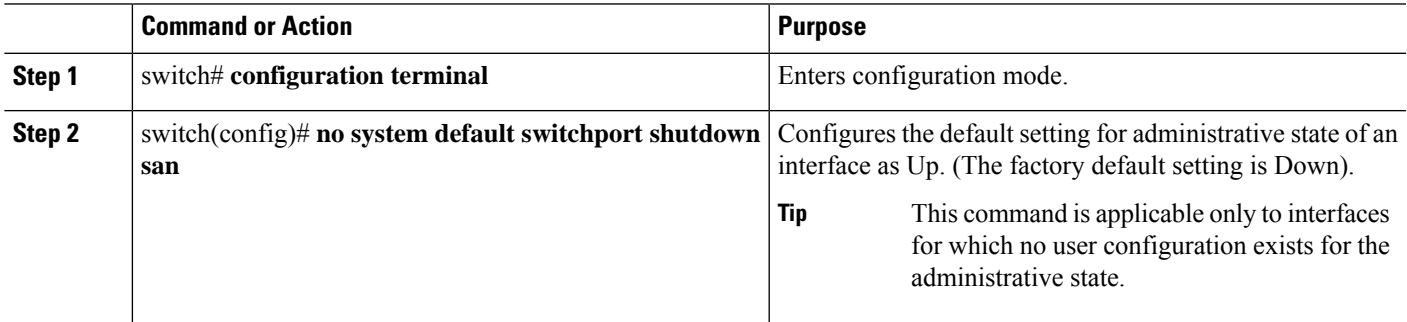

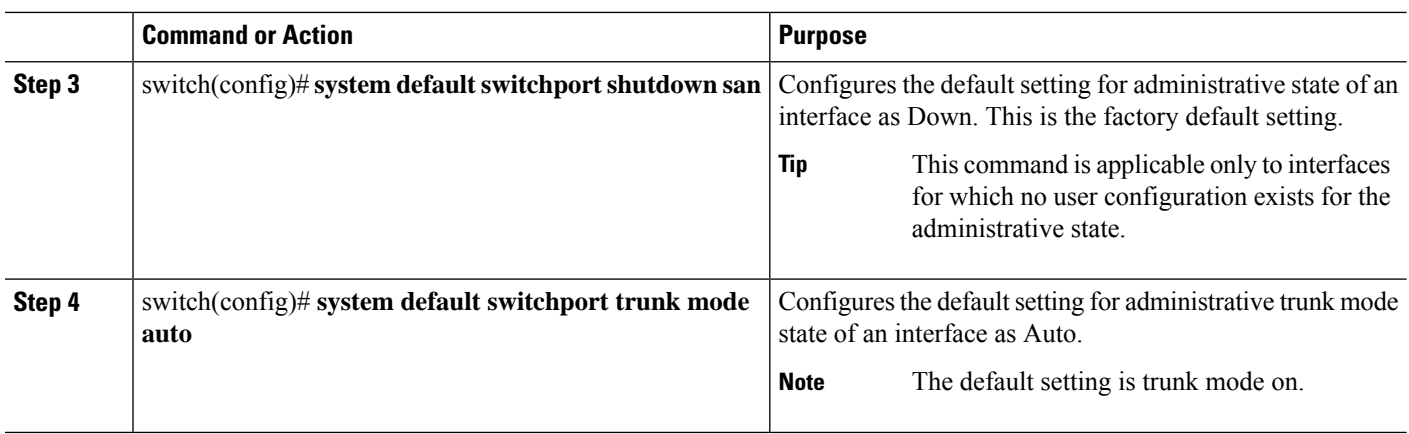

### **Information About N Port Identifier Virtualization**

N port identifier virtualization (NPIV) provides a means to assign multiple FC IDs to a single N port. This feature allows multiple applications on the N port to use different identifiers and allows access control, zoning, and portsecurity to be implemented at the application level. The following figure shows an example application using NPIV.

#### **Figure 1: NPIV Example**

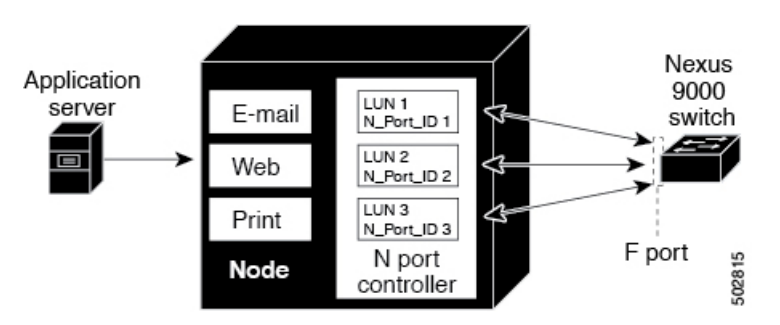

### **Enabling N Port Identifier Virtualization**

You can enable or disable NPIV on the switch. Feature NPIV will be enabled by default when **feature-set fcoe** is enabled.

#### **Before you begin**

You must globally enable NPIV for all VSANs on the switch to allow the NPIV-enabled applications to use multiple N port identifiers.

**Note** All of the N port identifiers are allocated in the same VSAN.

#### **SUMMARY STEPS**

**1. configure terminal**

- **2. feature npiv**
- **3. no feature npiv**

#### **DETAILED STEPS**

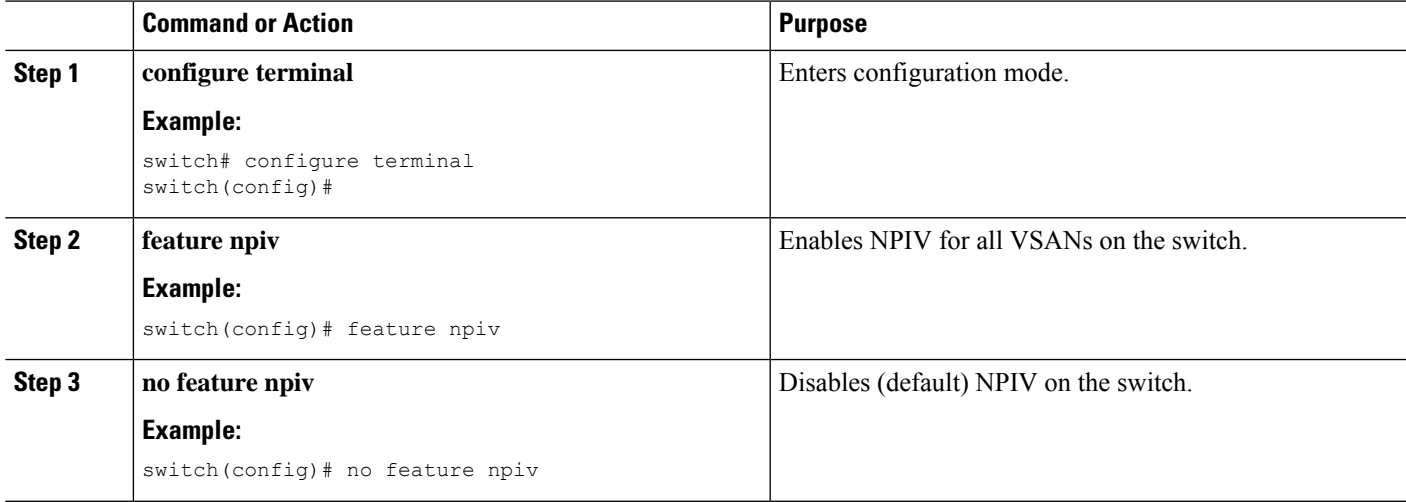

### **Example Port Channel Configurations**

This section shows examples on how to configure an F port channel in shared mode and how to bring up the link between F ports on the NPIV core switches and NP ports on the NPV switches. Before you configure the F port channel, ensure that F port trunking, F port channeling, and NPIV are enabled.

#### **Example**

This example shows how to create the port channel:

switch(config)# **interface san-po-channel 2** switch(config-if)# **switchport mode F** switch(config-if)# **channel mode active** switch(config-if)# **exit**

This example shows how to configure the port channel member interfaces on the core switch:

```
switch(config)# interface fc1/4-6
switch(config-if)# shut
switch(config-if)# switchport mode F
switch(config-if)# switchport speed 32
switch(config-if)# switchport trunk mode on
switch(config-if)# channel-group 2
switch(config-if)# no shut
switch(config-if)# exit
```
## <span id="page-21-0"></span>**Verifying Fibre Channel Interfaces**

### **Verifying SFP Transmitter Types**

The SFP transmitter type can be displayed for a physical Fibre Channel interface (but not for a virtual Fibre Channel).

The small form-factor pluggable (SFP) hardware transmitters are identified by their acronyms when displayed in the **show interface brief** command. If the related SFP has a Cisco-assigned extended ID, then the **show interface** and **show interface brief** commands display the ID instead of the transmitter type. The **show interface transceiver** command and the **show interface fc** *slot*/*port*transceiver command display both values for Cisco supported SFPs.

### **Verifying Interface Information**

The **show interface** command displays interface configurations. If no arguments are provided, this command displays the information for all the configured interfaces in the switch.

You can also specify arguments (a range of interfaces or multiple, specified interfaces) to display interface information. You can specify a range of interfaces by entering a command with the following example format: interface fc2/1 - 4 , fc3/2 - 3

The following example shows how to display all interfaces:

switch# **show interface**

```
fc3/1 is up
...
fc3/3 is up
...
Ethernet1/3 is up
...
mgmt0 is up
...
vethernet1/1 is up
...
vfc 1 is up
```
The following example shows how to display multiple specified interfaces:

```
switch# show interface fc3/1 , fc3/3
fc3/1 is up
...
fc3/3 is up
...
```
The following example shows how to display a specific interface:

```
switch# show interface vfc 1
vfc 1 is up
```
The following example shows how to display interface descriptions:

...

Ш

```
switch# show interface description
-------------------------------------------------
Interface Description
-------------------------------------------------
fc3/1 test intest
Ethernet1/1vfc 1 --
...
```
The following example shows how to display all interfaces in brief:

switch# **show interface brief**

The following example shows how to display interface counters:

switch# **show interface counters**

The following example shows how to display transceiver information for a specific interface:

switch# **show interface fc3/1 transceiver**

 $\mathscr{D}_{\mathbf{z}}$ 

**Note** The **show interface transceiver** command is only valid if the SFP is present.

The **show running-configuration** command displays the entire running configuration with information for all interfaces. The interfaces have multiple entries in the configuration files to ensure that the interface configuration commands execute in the correct order when the switch reloads. If you display the running configuration for a specific interface, all the configuration commands for that interface are grouped together.

The following example showsthe interface display when showing the running configuration for all interfaces:

```
switch# show running configuration
```

```
...
interface fc3/5
 switchport speed 2000
...
interface fc3/5
 switchport mode E
...
interface fc3/5
 channel-group 11 force
 no shutdown
```
The following example shows the interface display when showing the running configuration for a specific interface:

```
switch# show running configuration fc3/5
interface fc3/5
 switchport speed 2000
 switchport mode E
 channel-group 11 force
 no shutdown
```
### **Verifying BB\_Credit Information**

The following example shows how to display the BB credit information for all Fibre Channel interfaces:

```
switch# show interface fc1/7
...
```
fc1/7 is up Hardware is Fibre Channel, SFP is short wave laser w/o OFC (SN) Port WWN is 20:07:2c:d0:2d:50:e5:24 Admin port mode is auto, trunk mode is off snmp link state traps are enabled Port mode is F, FCID is 0xe10280 Port vsan is 500 Operating Speed is 32 Gbps Admin Speed is auto Transmit B2B Credit is 12 Receive B2B Credit is 64 Receive data field Size is 2112 Beacon is turned off fec state is enabled by default 5 minutes input rate 0 bits/sec,0 bytes/sec, 0 frames/sec 5 minutes output rate 0 bits/sec,0 bytes/sec, 0 frames/sec 16705 frames input,1225588 bytes 0 discards,0 errors 0 invalid CRC/FCS,0 unknown class 0 too long,0 too short 16714 frames output,1345676 bytes 0 discards,0 errors 0 input OLS,0 LRR,0 NOS,0 loop inits 7 output OLS,4 LRR, 0 NOS, 0 loop inits Receive B2B Credit performance buffers is 0 12 transmit B2B credit remaining 0 low priority transmit B2B credit remaining Interface last changed at Thu Nov 14 11:59:40 2019

## <span id="page-23-0"></span>**Default Fibre Channel Interface Settings**

The following table lists the default settings for native Fibre Channel interface parameters.

| <b>Parameters</b>             | <b>Default</b>                                 |
|-------------------------------|------------------------------------------------|
| Interface mode                | Auto                                           |
| Interface speed               | Auto                                           |
| Administrative state          | Shutdown (unless changed during initial setup) |
| Trunk mode                    | On (unless changed during initial setup)       |
| Trunk-allowed<br><b>VSANs</b> | 1 to 4093                                      |
| <b>Interface VSAN</b>         | Default VSAN (1)                               |
| Beacon mode                   | Off (disabled)                                 |
| EISL encapsulation            | Disabled                                       |
| Data field size               | 2112 bytes                                     |

**Table 6: Default Native Fibre Channel Interface Parameters**

The following table lists the default settings for virtual Fibre Channel interface parameters.

I

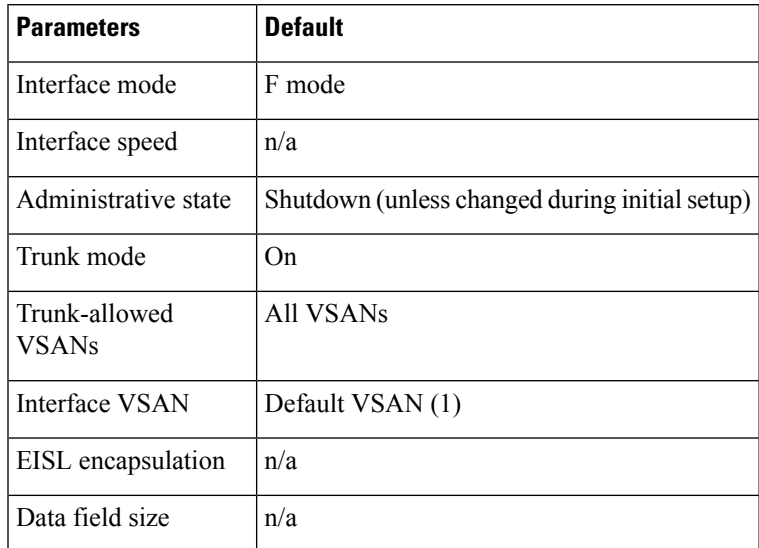

### **Table 7: Default Virtual Fibre Channel Interface Parameters**

 $\mathbf I$ 

ı